# **USAL: la app de la USAL**

Disponible para

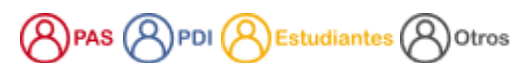

## Descripción

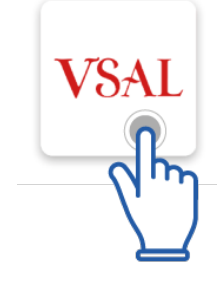

La información relativa a la USAL app puedes encontrarla en: **[USAL](https://www.usal.es/usal-app-universidad-de-salamanca)**

## **Información Institucional y de interés**

#### **universitario**

Acreditaciones y política de calidad · Acceso a las redes sociales de la Universidad · Consulta del organigrama · Acceso al plan de igualdad · Información del Equipo de Gobierno .. Consulta de instalaciones deportivas del campus · Ubicación de las instalaciones deportivas en el mapa del campus · Consulta de información y datos de contacto sobre transportes del campus · Geolocalización en el mapa del campus ...

#### **Servicios Académicos y económicos**

Consulta del listado de asignaturas impartidas, para cada periodo académico · Obtención del programa docente de cada asignatura impartida · Acceso al horario del grupo de cada asignatura impartida · Acceso al curso vinculado en campus virtual de cada asignatura impartida ... Consulta la ocupación de las bibliotecas de la USAL Presupuesto de la Universidad · Evolución

del presupuesto ..

## **Servicios de Investigación y recursos**

#### **humanos**

Consulta de grupos de investigación · Consulta del listado de proyectos de investigación · Consulta de participantes de cada proyecto de investigación · Memoria de investigación del centro · Memoria de investigación del departamento · Memoria de investigación de la Universidad · Buscador de proyectos de investigación ... Consultar la nómina, acción social, solicitud de permisos ...

### Preguntas frecuentes

Puedes descargar directamente USAL App a través de los siguientes enlaces:

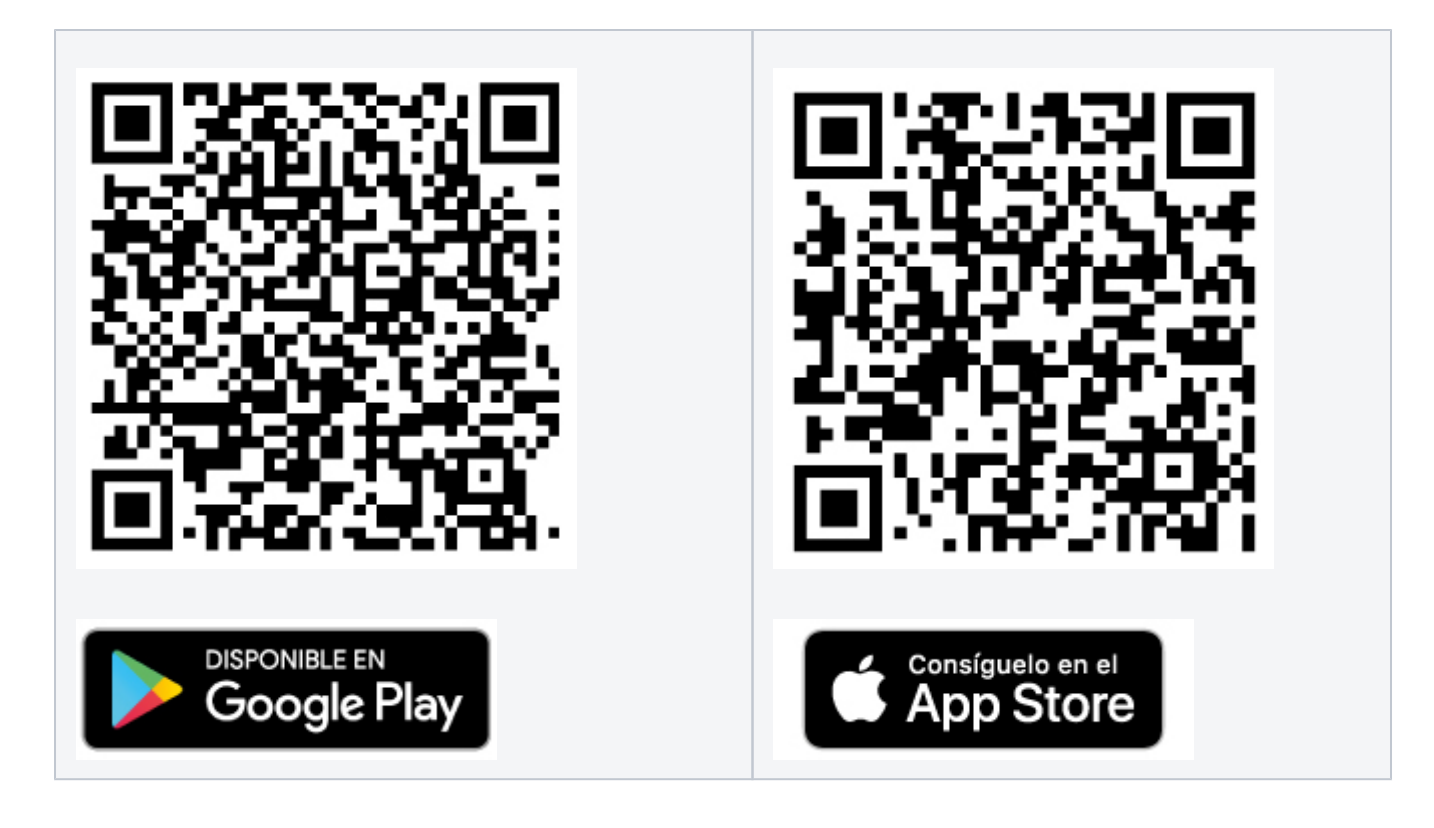

Para cuestiones tecnológicas puedes dirigirte al servicio de Soporte de los Servicios Informáticos CPD a través de:

[USAL app](https://soporte.usal.es)

### Contenido relacionado

- [Latch: cerrojo de seguridad](https://sicpd.usal.es/display/LAZ/Latch%3A+cerrojo+de+seguridad)
- [misDatos: visualiza y actualiza tu perfil USAL](https://sicpd.usal.es/display/LAZ/misDatos%3A+visualiza+y+actualiza+tu+perfil+USAL)
- [Cómo saber qué identidad y credenciales tengo en la USAL](https://sicpd.usal.es/pages/viewpage.action?pageId=5180475)
- [He perdido/me han robado el Carné Universitario](https://sicpd.usal.es/pages/viewpage.action?pageId=5179644)
- [Mi carné se ha deteriorado](https://sicpd.usal.es/pages/viewpage.action?pageId=5178100)